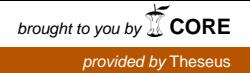

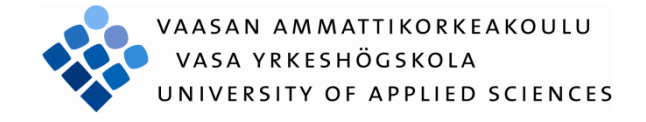

# Jani Koivula MURTOHÄLYTIN

Tekniikka ja liikenne 2013

#### VAASAN AMMATTIKORKEAKOULU Tietotekniikan koulutusohjelma

### **TIIVISTELMÄ**

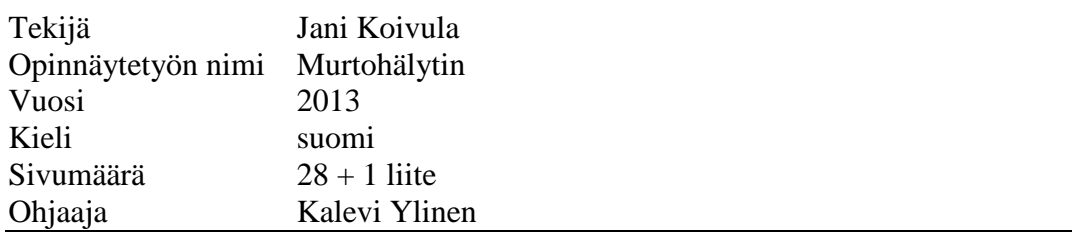

Tämän opinnäytetyön tarkoituksena oli tehdä uusittu versio aiemmin Jukka Matilan tekemästä murtohälyttimestä, joka oli toteutettu tietotekniikan osastolle opetuskäyttöön. Murtohälyttimeen kuului tekstiviestin lähetys kosketussensorin kahden liittimen erotessa. Opinnäytetyössä käytettyä mikrokontrolleria ohjelmoitiin C-kielellä käyttäen AVR Studio 4-ohjelmaa.

Opinnäytetyössä tutustutaan SMS:n lähetykseen sekä AVR Universal boardiin ja sen lisäosiin. Opinnäytetyössä käytettiin AVR Universal boardia, Atmel ATmega32-mikrokontrolleria, LCD-näyttöä, RS-232 -sarjaliikennekorttia, kosketussensoria ja Nokia 6310i -matkapuhelinta.

Murtohälytintä rakentaessa on hyvä miettiä, mitä ominaisuuksia se tarvitsee ja miten ne kannattaa toteuttaa. Vaihtoehtoja on useita ja eri järjestelmien yhteensopivuuksiin kannattaa kiinnittää huomiota.

### **ABSTRACT**

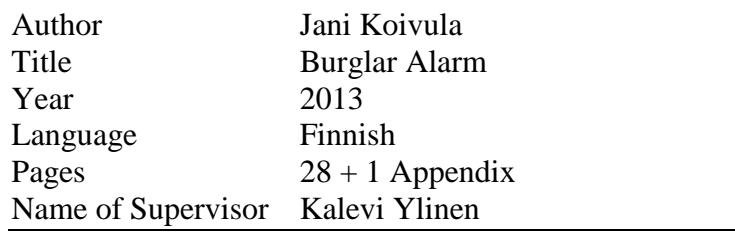

The purpose of this thesis work was to make a renewed version of an earlier made burglar alarm by Jukka Matila which was done for the department of Information Technology. The burglar alarm sends an SMS when two connectors of a touch sensor are pulled apart. The microcontroller used in this thesis work was programmed with AVR Studio 4 using the C-language.

This thesis work introduces sending of an SMS, an AVR Universal board and its expansion components. The components used in this thesis work were the AVR Universal board, an Atmel ATmega32-microcontroller, an LCD-display, an RS-232 -serial communications card, a touch sensor and a Nokia 6310i mobile phone.

When building a burglar alarm it is good to consider which properties are needed and how to execute them. There are multiple options and compatibility of different systems should be considered.

# **SISÄLLYS**

### TIIVISTELMÄ

### **ABSTRACT**

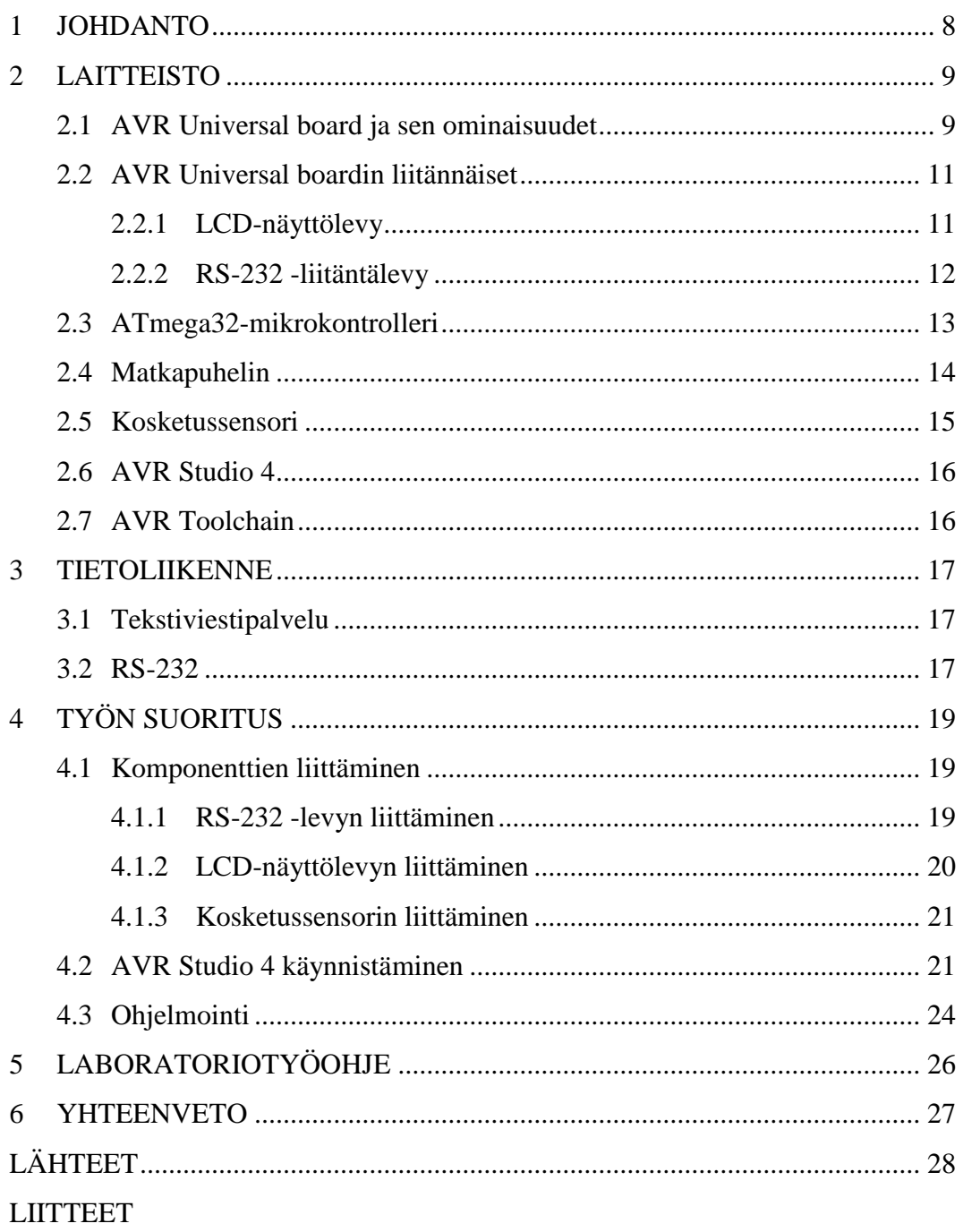

### **KUVA- JA TAULUKKOLUETTELO**

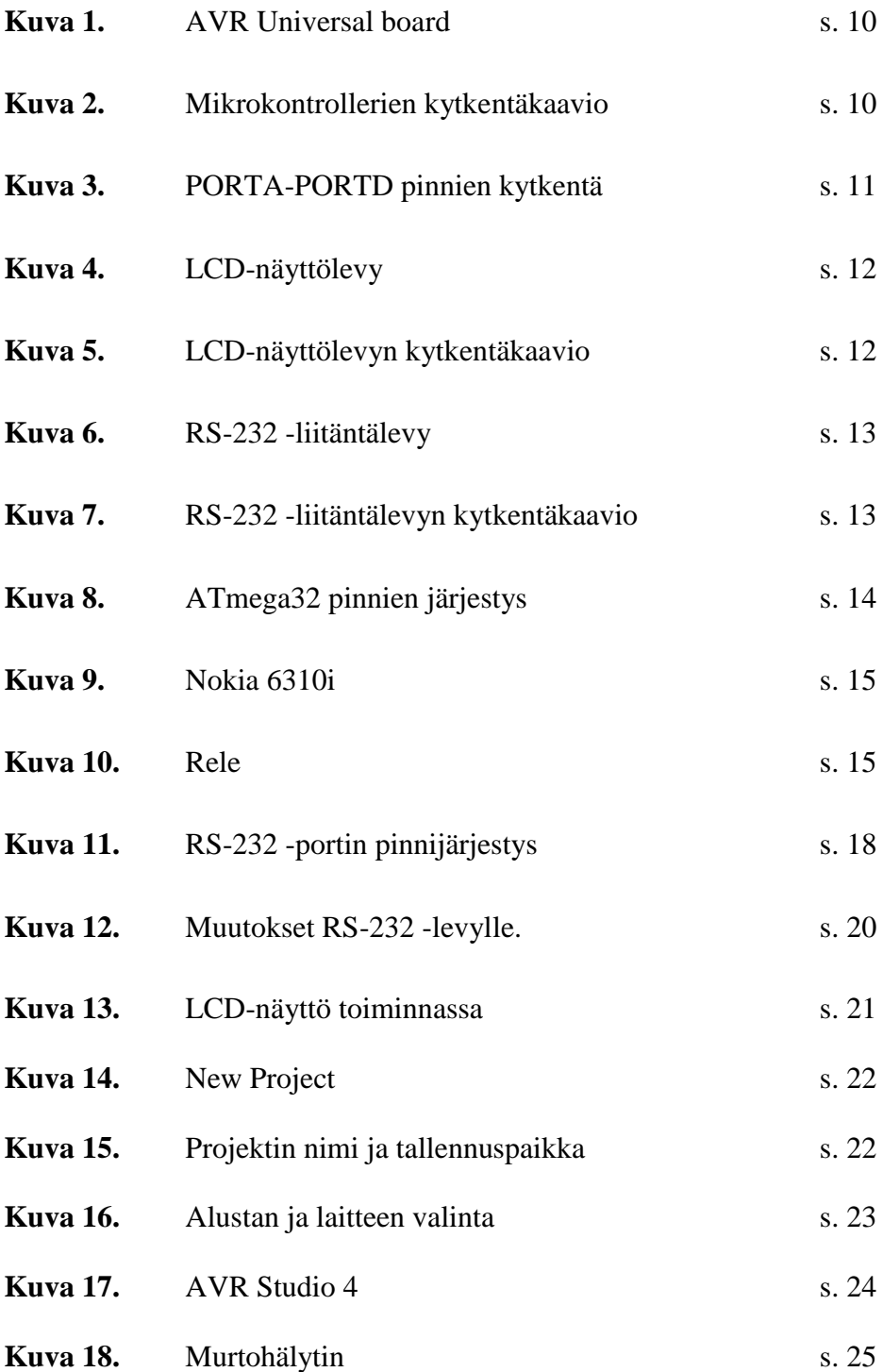

### **LYHENNELUETTELO**

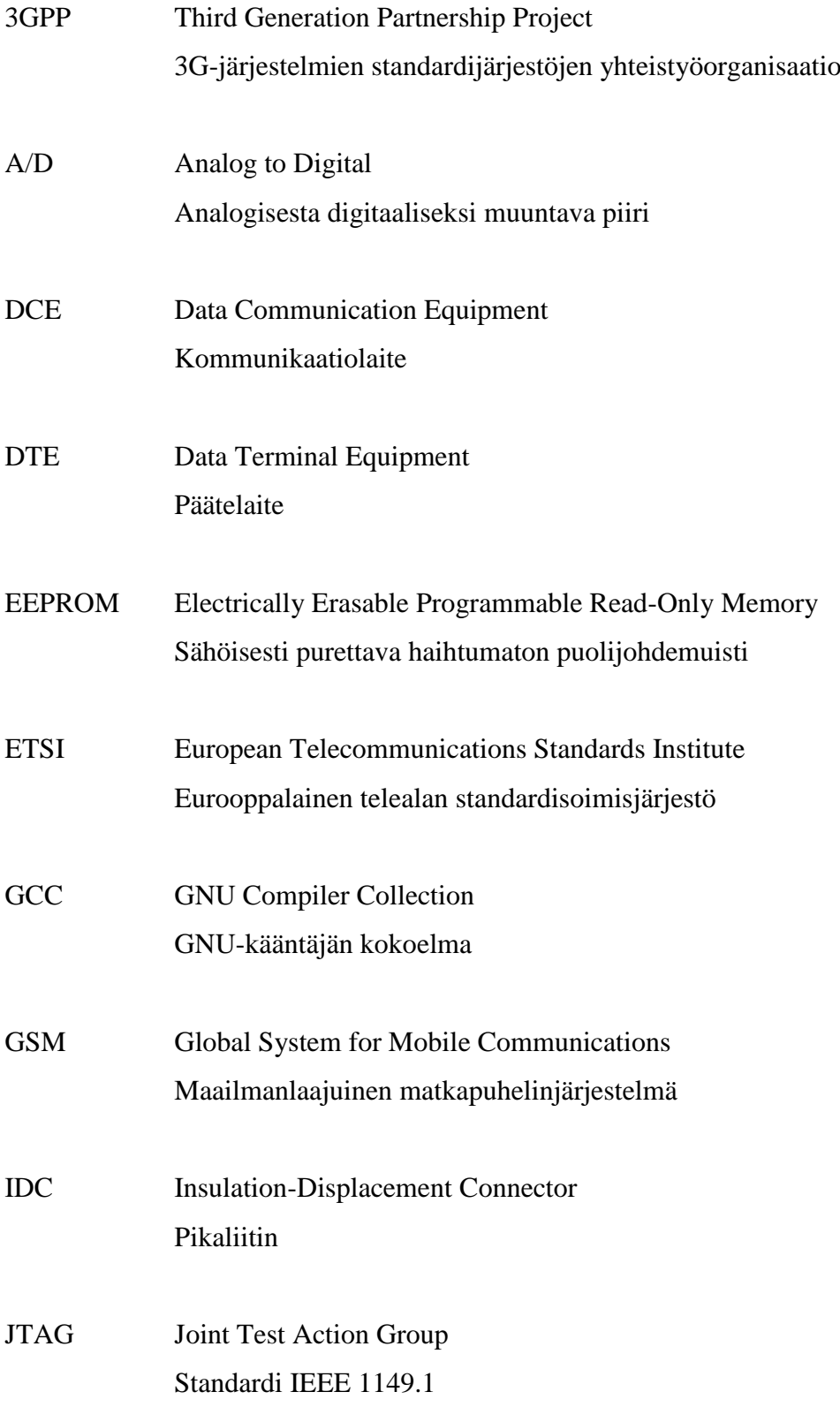

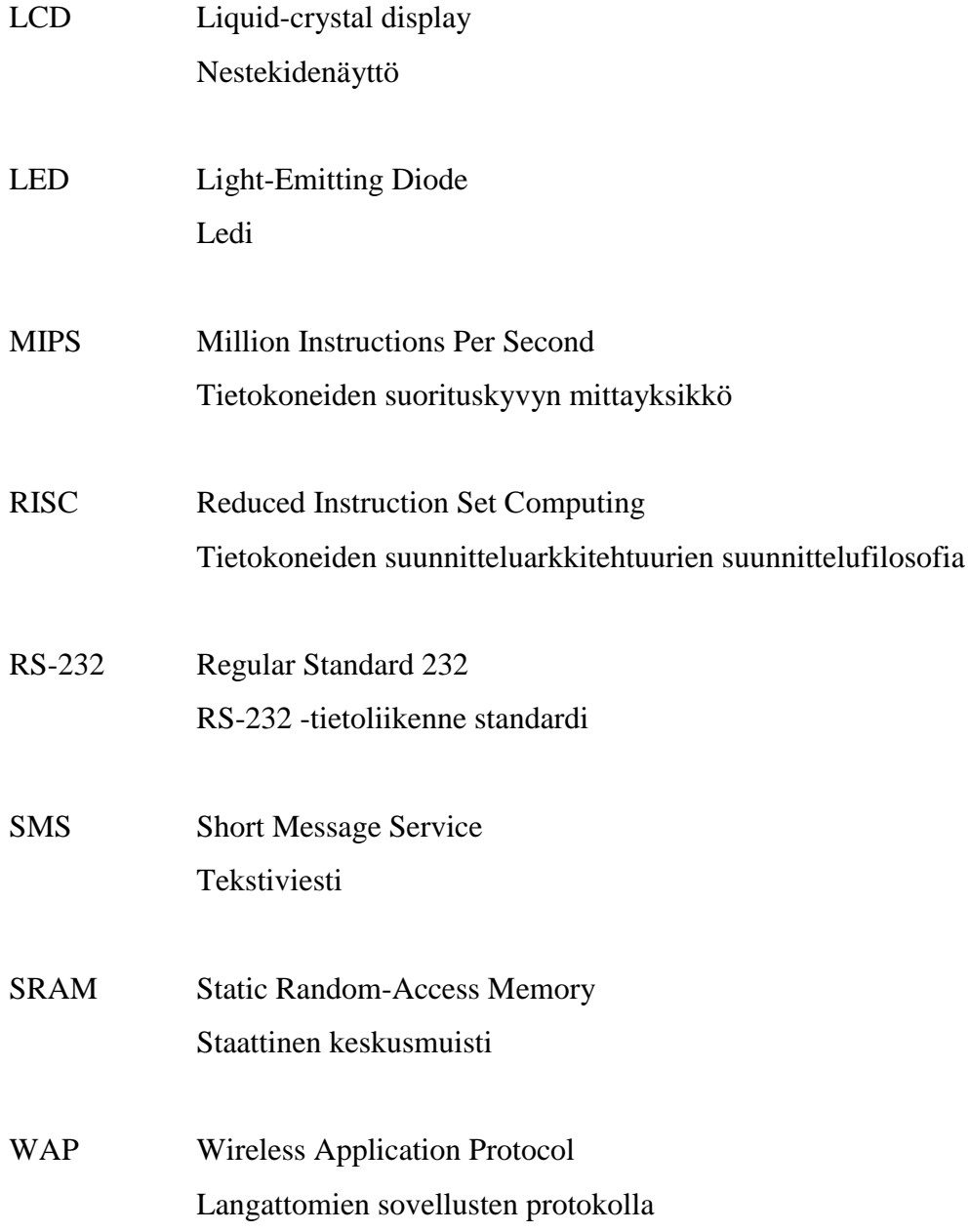

#### <span id="page-7-0"></span>**1 JOHDANTO**

Murtohälytin valittiin tämän opinnäytetyön aiheeksi, koska aikaisemmin Jukka Matilan tekemä versio ei toiminut oikein. Tämä pieni hälytysjärjestelmä sopii mökille tai varastoon ja se valvoo yhtä sisäänkäyntiä. Laite sisältää LCD-näytön, kosketussensorin ja Nokia 6310i-matkapuhelimen. Hälytintä rakentaessa on hyvä miettiä, mitä ominaisuuksia se tarvitsee ja miten ne toteuttaa. Vaihtoehtoja löytyy useita ja eri järjestelmien yhteensopivuuksia kannattaa miettiä.

Kyseiset laitteet liitettiin AVR Universal boardiin ja ATmega32-mikrokontrolleria ohjelmoitiin AVR Studio 4-ohjelmalla käyttäen C-ohjelmointikieltä. Ohjelman kääntäjänä käytettiin AVR Toolchainia, joka sisältää yleisimmin käytetyt ohjelmointikirjastot. Kosketussensorin kahden liittimen erotessa tai liittyessä, mikrokontrollerille ohjelmoitu ohjelma hyppää keskeytysfunktioon. Ohjelma lähettää SMS-viestiin tarvittavat AT-komennot RS-232 -sarjaliikennejohtoa pitkin matkapuhelimelle, jolloin matkapuhelin lähettää tekstiviestin annettuun numeroon ja ilmoittaa onko liittimet auki vai kiinni. Kosketussensorina toimi tavallinen rele, joka laitettiin muuttamaan PORTD yhden pinnin tilaa joko päälle tai pois.

Opinnäytetyössä tutustutaan tarkemmin RS-232 -sarjaliikenteeseen, sekä SMSviestiin ja sen ominaisuuksiin. Lisäksi työssä tutustutaan AVR Universal boardiin ja sen sisältämiin liitännäisiin. Työ sisältää myös Vaasan ammattikorkeakoululle tarkoitetun laboratoriotyöohjeen ja opiskelijat voivat itse tutkia, sekä opiskella sulautetun järjestelmän toimintaa. Työn lopussa olevassa liitteessä on ATmega32 mikrokontrollerille ohjelmoitu ohjelma kommentteineen ja opiskelijat voivat näin tutustua myös ohjelmointiin.

#### <span id="page-8-0"></span>**2 LAITTEISTO**

Tässä kappaleessa tutustutaan murtohälyttimessä käytettyihin komponentteihin. Laitteisto koostuu AVR Universal boardista ja sen liitännäisistä, Nokia 6310imatkapuhelimesta, kosketussensorista ja Atmel ATmega32-mikrokontrollerista.

#### <span id="page-8-1"></span>**2.1 AVR Universal board ja sen ominaisuudet**

AVR Universal board **(Kuva 1.)** voidaan ohjelmoida eri ohjelmointiympäristöissä, kuten CodeVision tai WinAVR, jota käytettiin tässä opinnäytetyössä. Kortissa on kolme eri paikkaa mikrokontrollereille, joita voidaan testata ja ohjelmoida. Tässä työssä ohjelmoitiin ATmega32-mikrokontrolleria Cohjelmointikielellä. AVR Universal board sisältää ohjelmointiliitännät Atmel AVRISPille ja Tietomyrskyn käyttämälle RJ12:lle sekä vapaasti käytettävissä olevat mikro-ohjaimen portit PORTA, PORTB, PORTC ja PORTD. AVR Universal boardin käyttöjännite on DC 9 – 18 V. Kortti sisältää myös 32 kpl jumppereilla irtikytkettävää LEDiä (Light-Emitting Diode), jotka ilmoittavat portin bittien tilan, 8 MHz kideoskillaattorin ja reset-kytkimen. Mikrokontrollerille tarkoitettujen liittimien kytkentäkaavio **(Kuva 2.)** ilmoittaa miten mikrokontrolleri tulee liittää levylle. PORTA-PORTD liittimien kytkentäkaavio **(Kuva 3.)** ilmoittaa liittimien pinnien järjestyksen. (AVR Universal board, 21.1.2013)

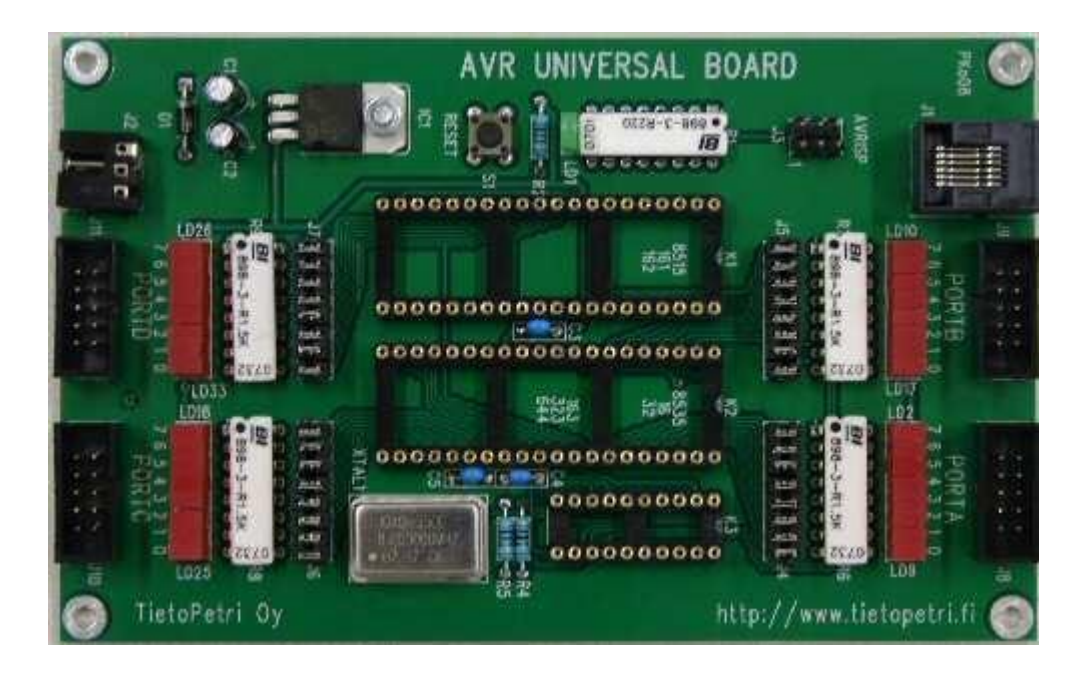

**Kuva 1.** AVR Universal board. (AVR Universal board, 21.1.2013)

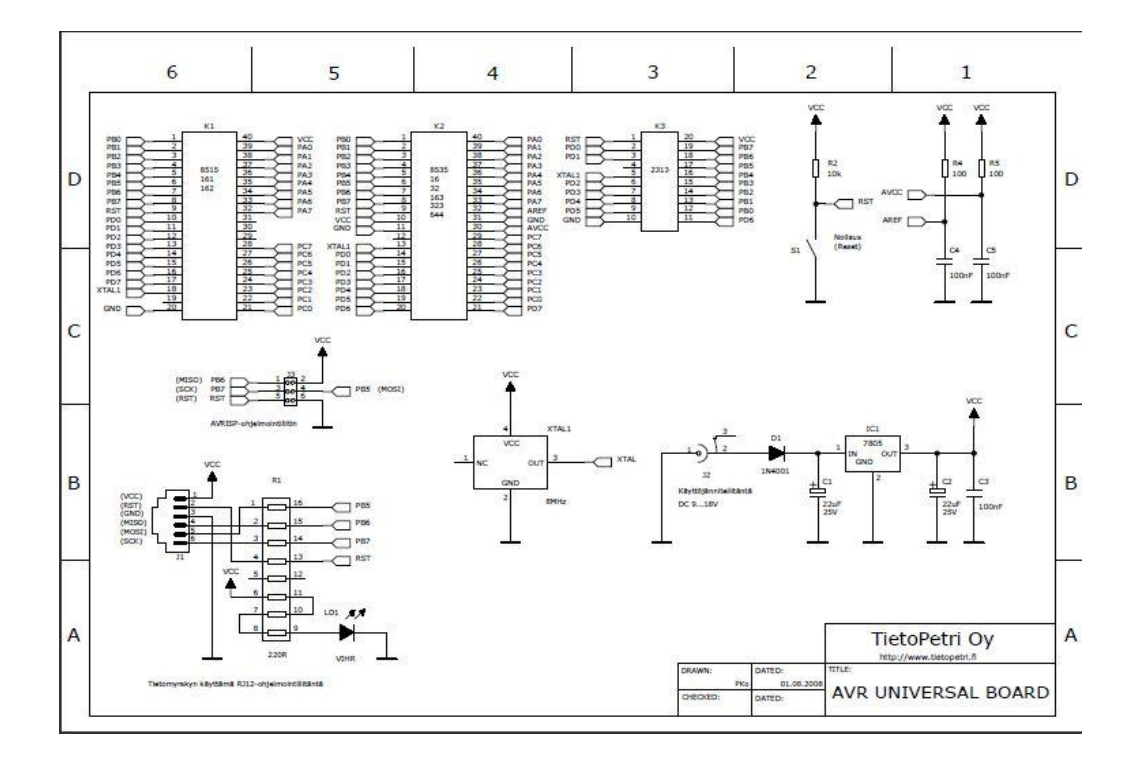

**Kuva 2.** Mikrokontrollerien kytkentäkaavio. (AVR Universal boardin kytkentäkaavio, 21.1.2013)

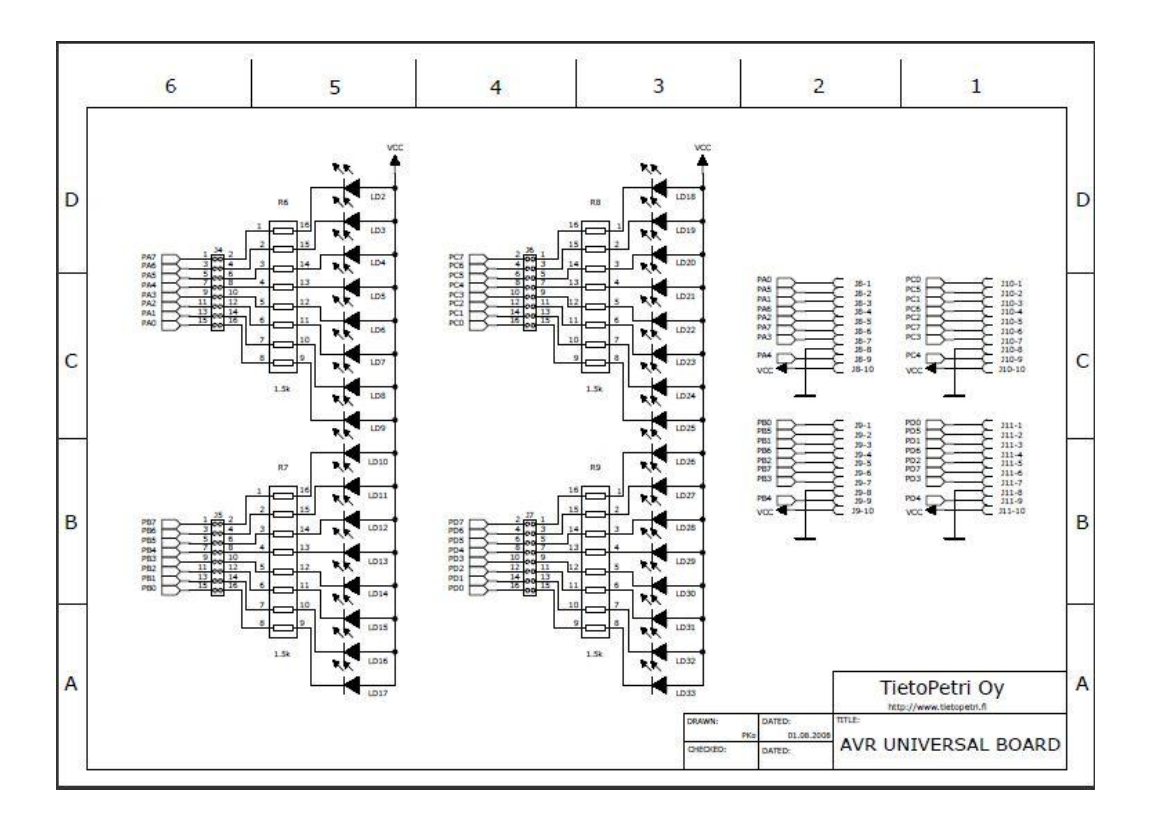

**Kuva 3.** PORTA-PORTD pinnien kytkentä. (AVR Universal boardin kytkentäkaavio, 21.1.2013)

#### <span id="page-10-0"></span>**2.2 AVR Universal boardin liitännäiset**

Tässä luvussa kerrotaan tarkemmin AVR Universal boardin liitännäisistä. Liitännäisiä on useita, mutta työssä keskitytään vain siinä käytettyihin liitännäisiin. Opinnäytetyössä käytettiin kahta liitännäistä, LCD-näyttölevyä (Liquid-crystal display) ja RS-232 -liitäntälevyä (Regular Standard 232).

#### <span id="page-10-1"></span>**2.2.1 LCD-näyttölevy**

LCD-näyttölevy **(Kuva 4.)** sisältää 2x16 -näyttömoduulin. Näytön kirkkautta voidaan säätää kääntämällä trimmeripotentiometriä R1 **(Kuva 4.)**. Näyttö liitetään AVR Universal boardiin IDC-liittimellä (Insulation-Displacement Connector). Kytkentäkaavio **(Kuva 5.)** osoittaa kuinka näyttölevy on koottu ja miten se kytketään AVR Universal boardille.

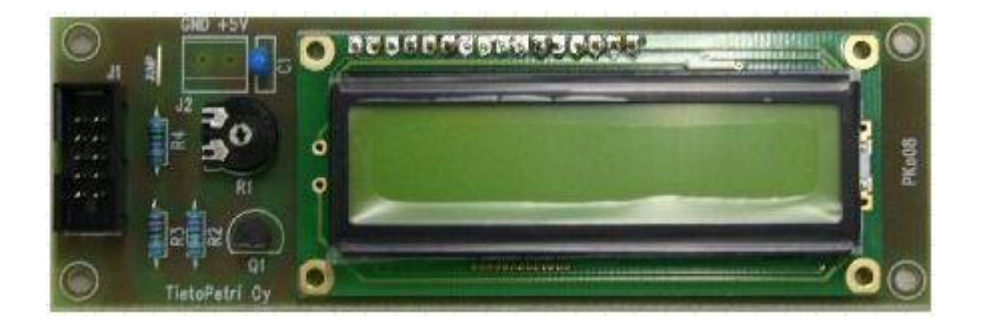

**Kuva 4.** LCD-näyttölevy. (LCD-näyttölevy, 1.4.2013)

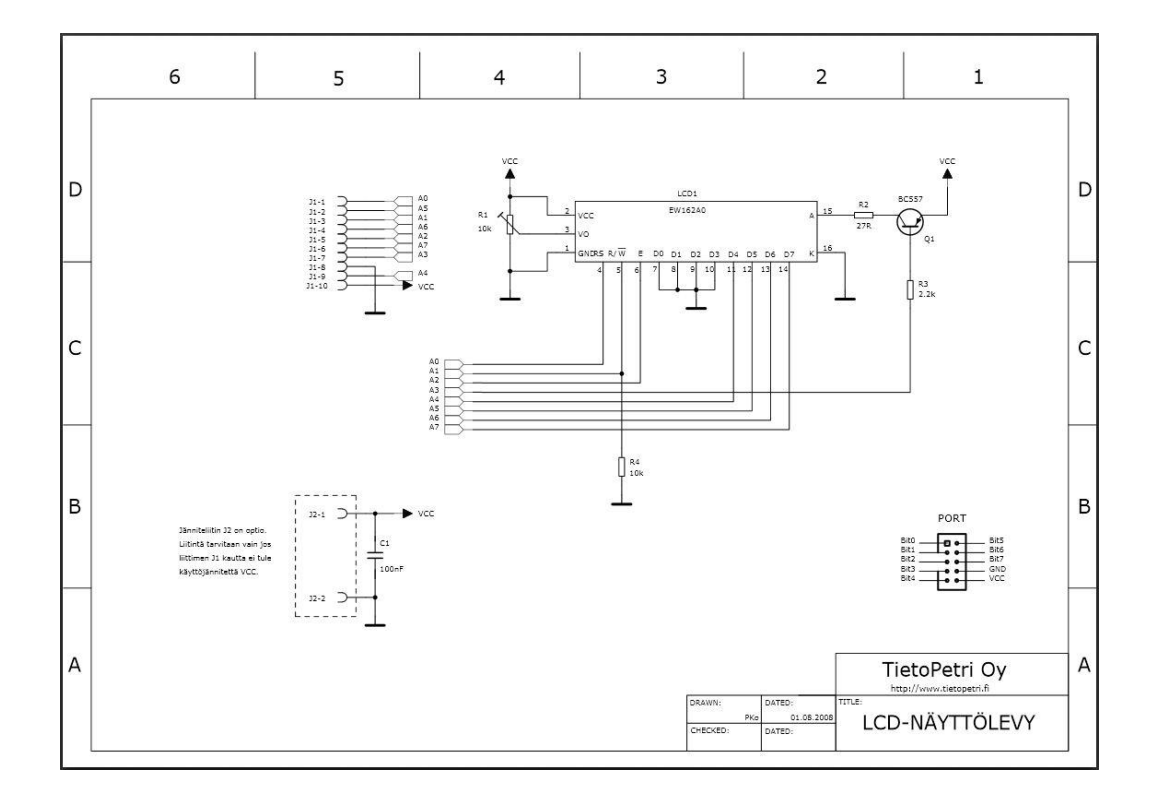

**Kuva 5.** LCD-näyttölevyn kytkentäkaavio. (LCD-näyttölevyn kytkentäkaavio, 1.4.2013)

#### <span id="page-11-0"></span>**2.2.2 RS-232 -liitäntälevy**

RS-232 -liitäntälevy **(Kuva 6.)** mahdollistaa matkapuhelimen liittämisen AVR Universal boardille. Matkapuhelimen ja RS-232 -liitäntälevyn välinen sarjaliikenneliitin on 9-napainen uros. RS-232 -liitäntälevy liitetään AVR Universal boardiin IDC-liittimellä. Kytkentäkaavio **(Kuva 7.)** osoittaa kuinka sarjaliikennelevy on koottu ja miten se kytketään AVR Universal boardille.

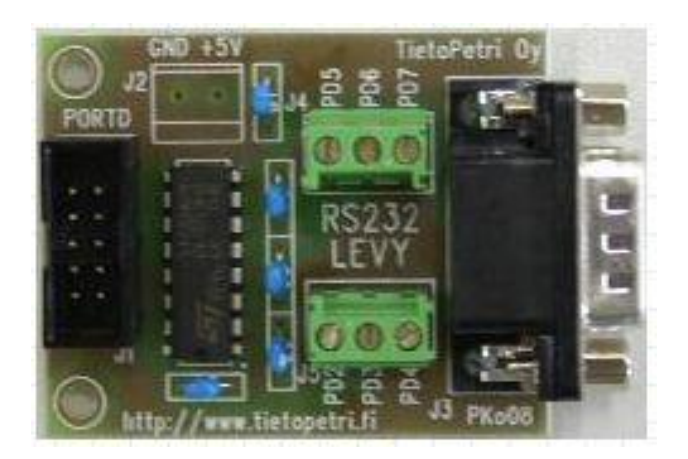

**Kuva 6.** RS-232 -liitäntälevy. (RS-232 -liitäntälevy, 1.4.2013)

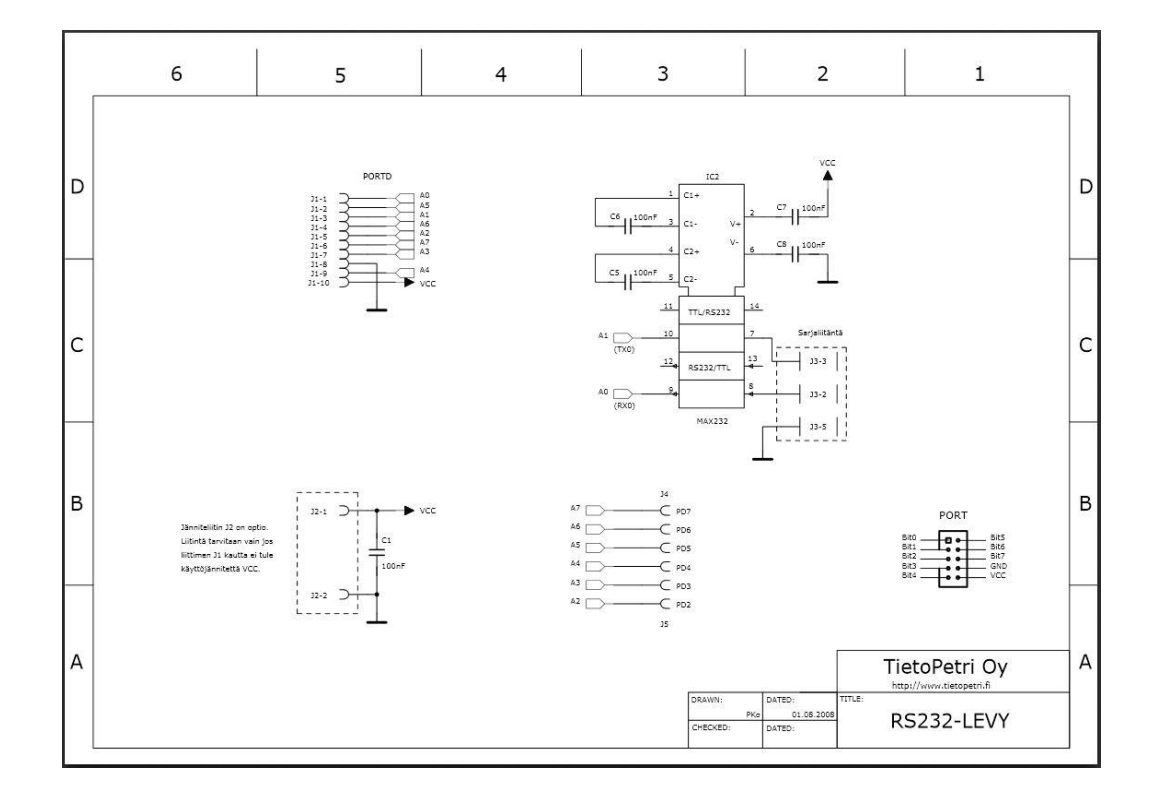

**Kuva 7.** RS-232 -liitäntälevyn kytkentäkaavio. (RS-232 -liitäntälevyn kytkentäkaavio, 1.4.2013)

#### <span id="page-12-0"></span>**2.3 ATmega32-mikrokontrolleri**

Atmelin 8-bittinen AVR RISC -teknologiaan (Reduced Instruction Set Computing) perustuva mikrokontrolleri sisältää 32 KB ohjelmoitavaa flashmuistia, 2 ktavua SRAM (Static Random-Access Memory), 1 ktavua EEPROM (Electrically Erasable Programmable Read-Only Memory), 8-kanavainen 10bittinen A/D muunnin (Analog to Digital) ja JTAG (Joint Test Action Group) rajapinta debuggausta varten. ATmega32 tukee 16 MIPS (Million Instructions Per Second) suoritustehoa 16 MHz taajuudella ja se toimii 2,7 – 5,5 V välillä. ATmega32 pinnien järjestys on esitetty **Kuvassa 8**. Opinnäytetyön kannalta tärkeimmät pinnit ovat PD1, joka on lähtevään sarjaliikenteeseen varattu pinni ja PD2, joka on keskeytyksiä varten varattu pinni. (ATmega32, 23.1.2013)

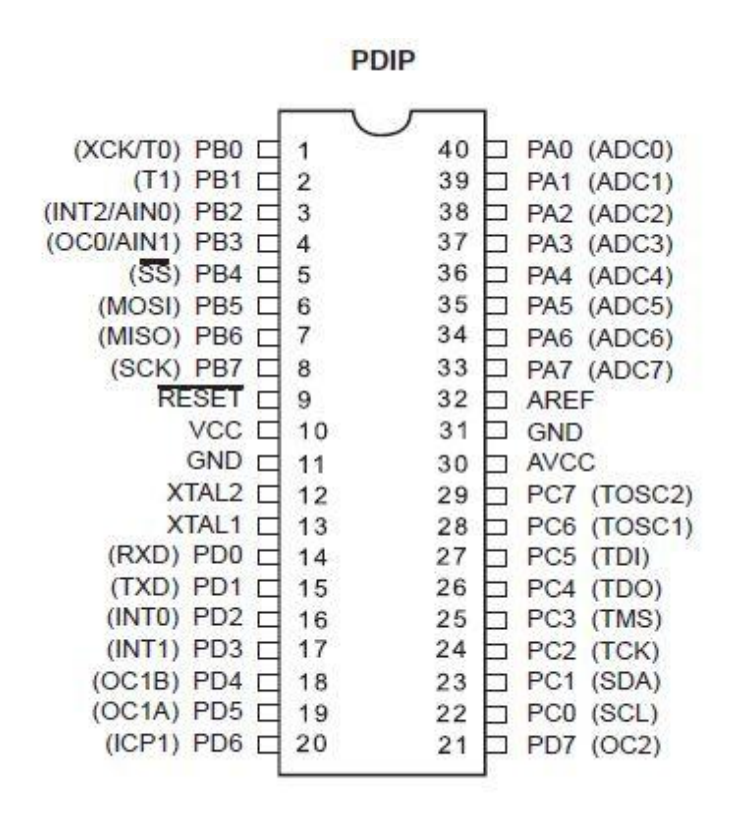

**Kuva 8.** ATmega32 pinnien järjestys. (ATmega32/L Datasheet, 23.1.2013)

#### <span id="page-13-0"></span>**2.4 Matkapuhelin**

Matkapuhelimena käytettiin Nokia 6310i-mallia **(Kuva 9.)**. Matkapuhelin valittiin työhön, koska siinä oli sarjaliikenneliitäntä. Matkapuhelin sisältää myös monia yleisimpiä sovelluksia, kuten bluetooth, GPRS, Java ja sähköposti. (Käyttöohje Nokia 6310i, 9.3.2013)

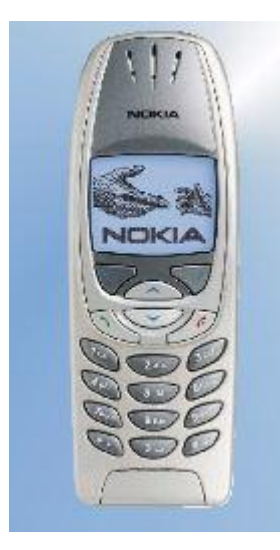

**Kuva 9.** Nokia 6310i. (Käyttöohje Nokia 6310i, 9.3.2013)

#### <span id="page-14-0"></span>**2.5 Kosketussensori**

Kosketussensorina toimii tavallinen rele **(Kuva 10.)**. Rele sisältää metalliliuskoja, joita ohjataan magneetin avulla. Kun magneetti irroitetaan vastakappaleesta metalliliuska avautuu ja aiheuttaa oikosulun. (The electromechanical relay of Joseph Henry, 15.4.2013)

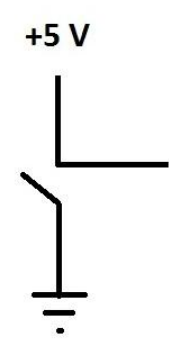

**Kuva 10.** Rele.

#### <span id="page-15-0"></span>**2.6 AVR Studio 4**

AVR Studio on suunniteltu mikrokontrollereiden ohjelmointia varten. Tässä työssä käytettiin AVR Studio 4.19. AVR Studiolla voi ohjelmoida ja debuggata C/C++ -ohjelmointikielillä. Ohjelman uusin versio tällä hetkellä on AVR Studio 6. (AVR Studio 4, 1.4.2013)

#### <span id="page-15-1"></span>**2.7 AVR Toolchain**

Tässä työssä käytettiin AVR Toolchain 3.3.0, joka on avoimen lähdekoodin GCCkääntäjä (GNU Compiler Collection). AVR Toolchainia tarvittiin kääntämään AVR Studio 4.19:lla luotua ohjelmaa ja se sisältää kaikki tarvittavat ohjelmointikirjastot. Ohjelman C-kieli käännettiin mikrokontrollerin ymmärtämiksi biteiksi. (AVR 32-bit GNU Toolchain 3.3.0, 1.4.2013)

#### <span id="page-16-0"></span>**3 TIETOLIIKENNE**

#### <span id="page-16-1"></span>**3.1 Tekstiviestipalvelu**

Short Message Service (SMS) tarkoittaa suomeksi tekstiviestiä. SMS-viestintää on käytetty Euroopassa vuodesta 1992 lähtien ja siitä tuli heti Global System for Mobile Communications (GSM) standardi. European Telecommunications Standards Institute (ETSI) kehitti standardit alunperin ja nykyään Third Generation Partnership Project (3GPP) on vastuussa GSM- ja SMS -standardien kehityksestä ja huollosta. Yksi SMS-viesti sisältää enintään 140 tavua (1120 bittiä) dataa, joten yksi viesti voi sisältää 160 7-bittistä kirjainta, eli latinalaisia aakkosia tai 70 kirjainta 16-bittisiä, kuten kiinalaisia kirjaimia. SMS toimii kaikilla Unicoden tukemilla kielillä ja lisäksi arabian, kiinan, japanin ja korean kielillä. Tekstin lisäksi SMS voi sisältää binääristä dataa, kuten soittoääniä, kuvia, animaatioita, käyntikortteja ja Wireles Application Protocol (WAP) -asetuksia. Yksi SMS:n suurin etu on, että 100% GSM-puhelimista tukee sitä toisin kuin WAP ja Java, jotka eivät ole tuettuina monissa vanhoissa matkapuhelimissa. (Introduction to SMS messaging, 9.3.2013)

#### <span id="page-16-2"></span>**3.2 RS-232**

RS-232 (Regular Standard 232) on kahden tietokonelaitteen väliseen kommunikointiin suunniteltu tietoliikenneliitäntä. RS-232 siirtää dataa yksi bitti kerrallaan asynkronisesti, eli data tarvitsee aloitus- ja lopetusbitin. Laitteet, jotka kommunikoivat keskenään voivat olla joko päätelaite DTE (Data Terminal Equipment) tai kommunikaatiolaite DCE (Data Communication Equipment). RS-232 -porttia käyttävät laitteet ovat yksinkertaisia ja näin ollen päihittävät monia muita portteja käyttäviä laitteita. Sarjaliikenneporttia on käytetty tietokoneissa pisimpään ja standardia on muutettu ajan kuluessa. Uudempia standardeja ovat RS-232A, RS-232B ja RS-232C. Ainoa tietokoneen osa, joka tarvitsee -12 V jännitteen, on RS-232 minkä takia tietokoneiden valmistajat haluavat päästä eroon RS-232 -portista, koska se lisää turhia kustannuksia ja monimutkaisuutta virtalähteissä. Sarjaliikenneportteja on saatavilla eri tarkoituksiin eri kokoisina,

esimerkiksi 4-, 9- tai 25-pinnisinä. Tässä työssä käytettiin 9-pinnistä urosta **(Kuva 11.)**. (What is RS232 and serial communications?, 15.4.2013)

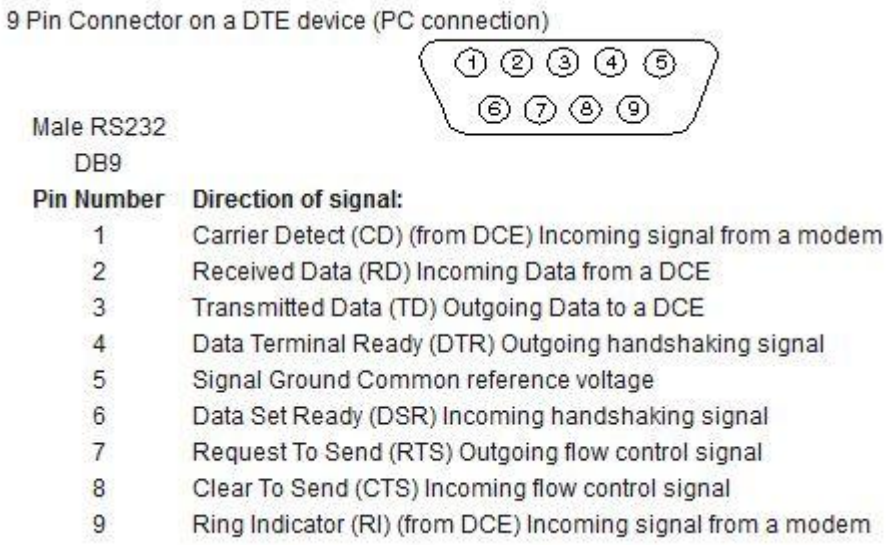

**Kuva 11.** RS-232 -portin pinnijärjestys. (What is RS232 and serial communications?, 15.4.2013)

Pinnin numero ja selitys suomeksi.

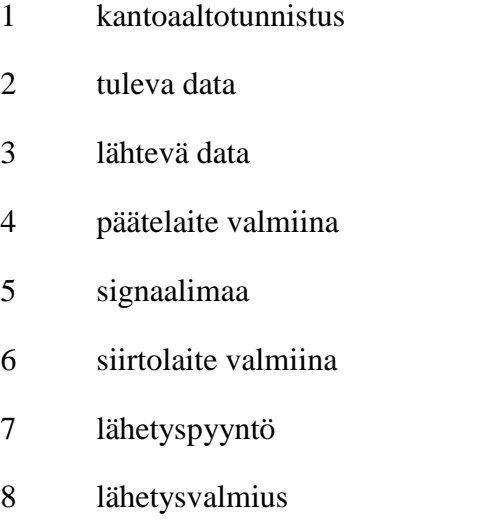

soiton osoitus.

### <span id="page-18-0"></span>**4 TYÖN SUORITUS**

Opinnäytetyö aloitettiin liittämällä tarvittavat komponentit paikoilleen AVR Universal boardille. RS-232 -levylle jouduttiin kolvaamaan yksi riviliitin lisää, jotta saatiin +5 V jännite ja maataso käyttöön kyseiselle levylle kosketussensoria varten. Lopuksi AVR Studio 4-ohjelmalla aloitettiin uusi projekti ja kirjotettiin ohjelmakoodi.

#### <span id="page-18-1"></span>**4.1 Komponenttien liittäminen**

Komponentteja ei voi liittää AVR Universal boardille mielivaltaisesti. ATmega32 pinnijärjestyksestä täytyy katsoa mikä pinni ohjaa mitäkin porttia AVR Universal boardilla ja komponentit liitetään sen mukaan.

#### <span id="page-18-2"></span>**4.1.1 RS-232 -levyn liittäminen**

RS-232 -levy liitettiin AVR Universal boardin PORTD-liittimeen **(Kuva 1.)**. ATmega32-mikrokontrollerin D pinnit ohjaavat sarjaliikennettä ja keskeytyksiä **(Kuva 8.)**. Koska ATmega32 ohjaa keskeytyksiä ja sarjaliikennettä samasta portista, jouduttiin kolvaamaan RS-232 -levylle vielä yksi riviliitin lisää. Kolvauksella saatiin +5 V jännite ja maataso tuotua samalle levylle kosketussensoria varten **(Kuva 12.)**. +5 V jännite otettiin 10 kΩ vastuksen läpi, jottei mikrokontrolleri vahingoittuisi liian suuresta virrasta, kun kosketussensori tekee oikosulun kahden liittimensä erotessa.

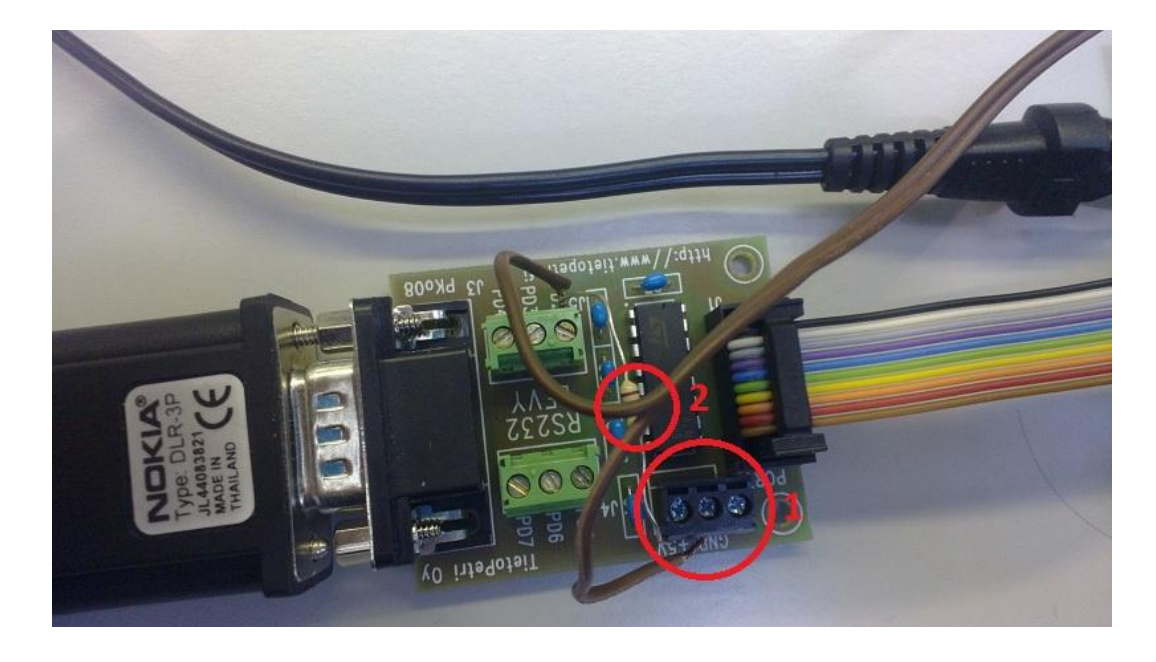

**Kuva 12.** Muutokset RS-232 -levylle. 1. Riviliitin 2. 10 kΩ vastus.

#### <span id="page-19-0"></span>**4.1.2 LCD-näyttölevyn liittäminen**

LCD-näyttölevy liitettiin AVR Universal boardin paikkaan PORTA **(Kuva 1.)**. Kyseinen portti valittiin, koska näytölle oli jo ennestään valmis ohjelma, missä se oli määritelty kyseiseen porttiin toimivaksi. Näytölle voidaan kirjoittaa kahdelle eri riville haluttu teksti. Kyseisessä työssä kirjoitettiin "SYSTEM ARMED", kun virrat laitettiin päälle **(Kuva 13.)**.

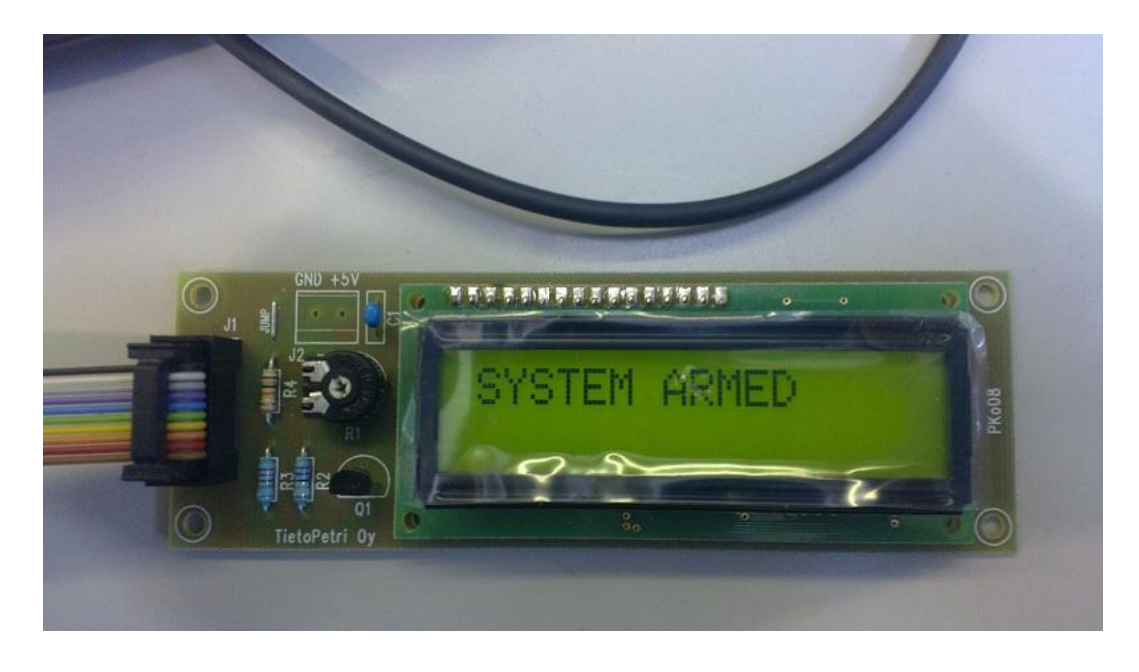

**Kuva 13.** LCD-näyttö toiminnassa.

#### <span id="page-20-0"></span>**4.1.3 Kosketussensorin liittäminen**

Kosketussensori liitettiin RS-232 -levylle, koska PORTD tarvittiin myös keskeytyksiä varten. Jännite otettiin 10 kΩ vastuksen **(Kuva 12.)** läpi, jotta vältyttiin mikrokontrollerin tuhoutumiselta liian suuren virran takia kosketussensorin aiheuttaessa oikosulun. Sensorin toinen johto liitettiin pinniin PD2, joka sisältää keskeytykset mikrokontrollerissa ja toinen johto liitettiin maatasoon.

### <span id="page-20-1"></span>**4.2 AVR Studio 4 käynnistäminen**

AVR Studio 4-ohjelma käynnistettiin ja valittiin "New Project" **(Kuva 14.)**.

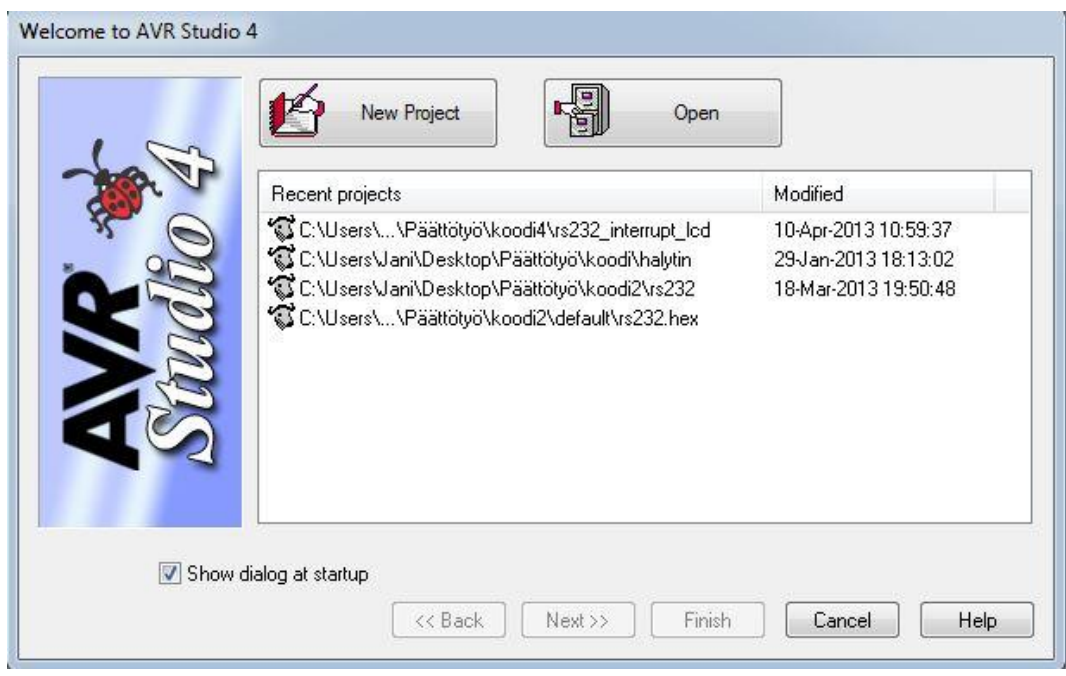

### **Kuva 14.** New Project.

Seuraavaksi valittiin AVR GCC ja projektille kirjoitettiin nimi sekä valittiin haluttu tallennuspaikka ja painettiin "Next >>" **(Kuva 15.)**.

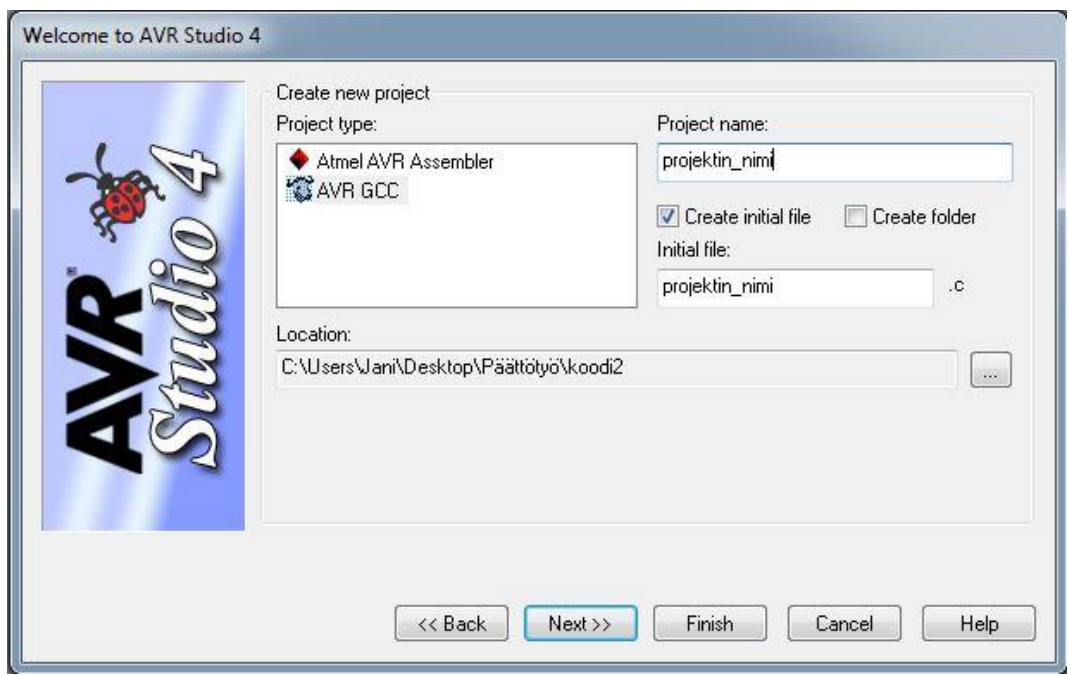

**Kuva 15.** Projektin nimi ja tallennuspaikka.

Seuraavaksi valittiin debuggausalustaksi JTAGICE mkII ja laitteeksi ATmega32 ja painettiin "Finish" **(Kuva 16.)**.

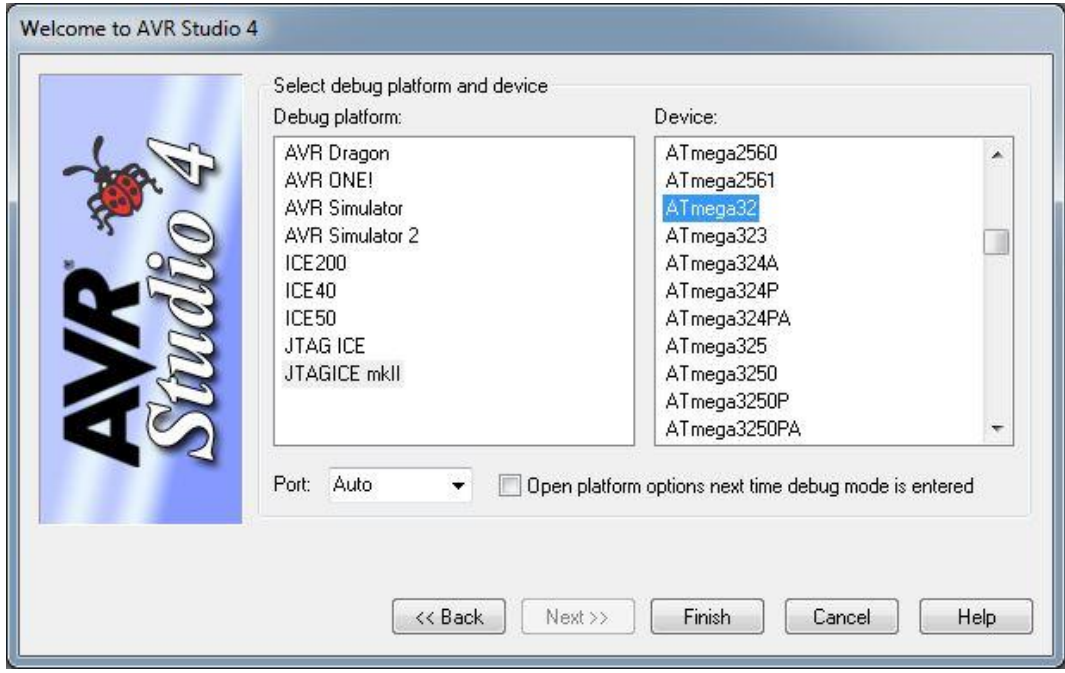

**Kuva 16.** Alustan ja laitteen valinta.

Tämän jälkeen lisättiin vielä kaksi valmiiksi kirjoitettua tiedostoa painamalla "Source Files" ja "Header Files" kansioiden päällä hiiren oikeaa nappia ja valittiin "Add Existing Source File(s)". "Source Files"-kansioon lisättiin "lcd\_tat.c" ja "Header Files"-kansioon lisättiin "lcd\_tat.h", jotka löytyivät koulun koneelta. Nämä kaksi tiedostoa sisälsivät LCD-näytön määrittelyt PORTA-porttiin. Näiden valintojen jälkeen voitiin aloittaa ohjelman kirjoitus C-kielellä.

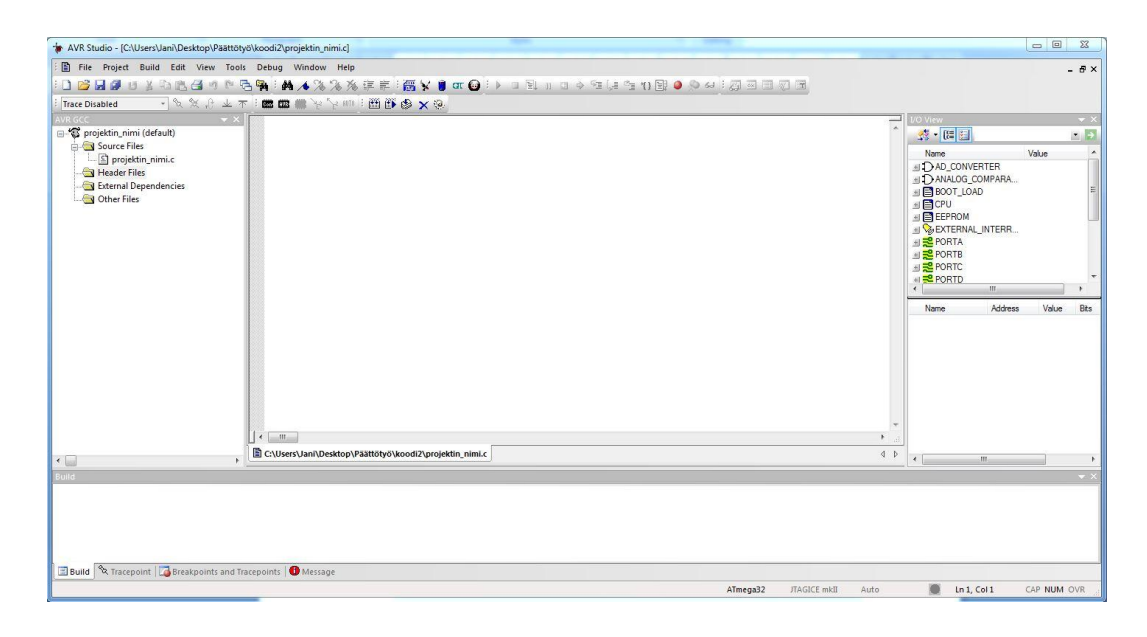

#### **Kuva 17.** AVR Studio 4.

#### <span id="page-23-0"></span>**4.3 Ohjelmointi**

Mikrokontrolleria ohjelmoitiin C-kielellä. Ohjelmassa määriteltiin kaikki tarvittavat funktiot, jotta kokonaisuus saatiin toimimaan oikein. Aluksi kaikki lisälaitteet ohjelmoitiin toimimaan erikseen ja samalla tutustuttiin tarvittavaan ohjelmaan sekä ohjelmointikirjastoihin. Sarjaliikenne tarvitsi omat määrittelyt ja funktiot toimiakseen oikein. Keskeytyksiä varten tarvittiin omat määritykset, jotka ohjasivat mikä viesti lähtee kun sensori avattiin tai kiinnitettiin. AT-komennot tarvitsivat omat määritykset, jotta ne lähtivät oikeaan aikaan ja oikeassa järjestyksessä sarjaportille. ATmega32-mikrokontrollerille määritettiin toimintataajuus 8 MHz. AVR Universal boardin PORTD pinnit ohjelmoitiin toimimaan lähettäjinä ja PORTA pinnit ohjelmoitiin toimimaan vastaanottajina. Kun kaikki kitin lisälaitteet toimivat oikein, lisättiin kaikki ohjelmakoodit yhdeksi isoksi kokonaisuudeksi. Toimiva murtohälytin näkyy kuvassa 18.

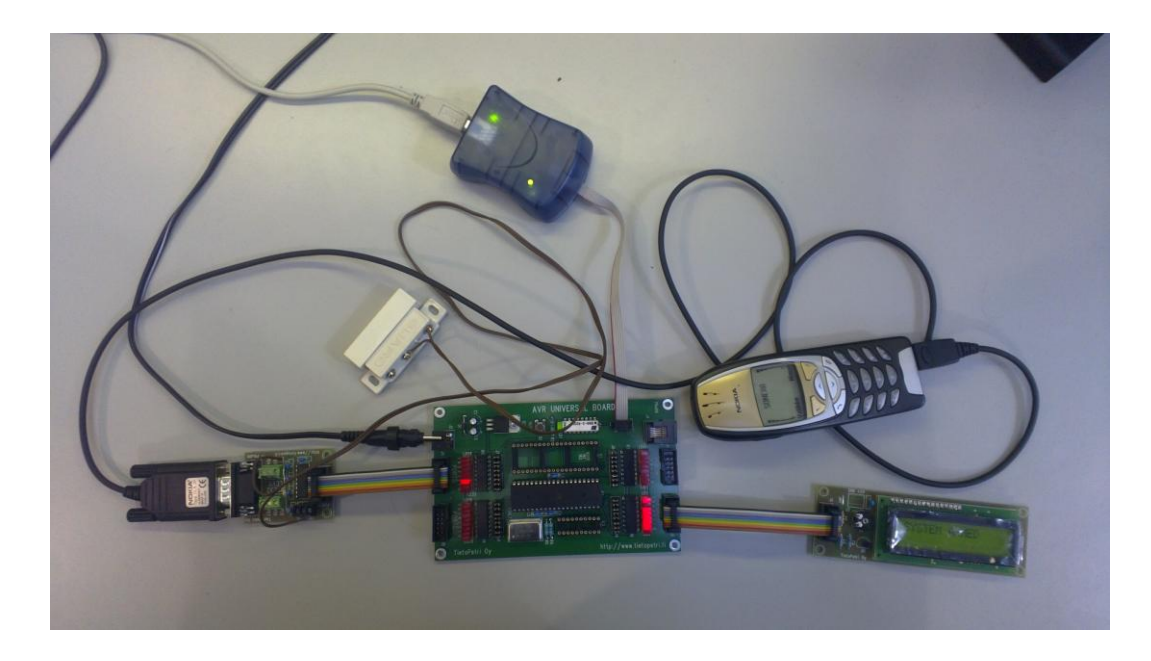

**Kuva 18.** Murtohälytin.

### <span id="page-25-0"></span>**5 LABORATORIOTYÖOHJE**

Kiinnittäkää LCD-näyttö PORTA ja RS-232 -levy PORTD paikkoihin ARV Universal boardilla. Liittäkää RS-232 -levy USB-to-Serial liittimen toiseen porttiin ja Nokian puhelin toiselle puolelle. Käynnistäkää "Free Serial Port Monitor" -ohjelma ja valitkaa oikea COM-portti analysoitavaksi. Nyt voitte käynnistää "Hyper Terminal" -ohjelman, valitkaa oikea COM-portti ja BAUD 9600.

Jos kitin LCD-näytöllä ei lue "SYSTEM ARMED" painakaa reset kytkintä niin, että teksti tulee näkyviin. Nyt voitte irroittaa liittimen osat toisistaan ja seurata liikennettä "Free Serial Port Monitor" -ohjelmassa. Liittäkää liittimet takaisin yhteen ja seuratkaa liikennettä. Miten tämä liikenne eroaa normaalista tekstiviestiliikenteestä?

Jos kitillä oleva ohjelma on eri kuin tässä työssä vaadittava, niin löydätte sen tämän dokumentin lopusta LIITE 1 kohdasta. Kiinnittäkää sininen debuggeri AVR Universal boardille ohjelmointia varten. Avatkaa AVR Studio 4 ja valitkaa uusi projekti. Valitkaa AVR GCC ja antakaa projektille nimi sekä tallennuspaikka ja painakaa "Next". Valitkaa debuggaus alustaksi JTAGICE mkII ja laitteeksi ATmega32, jonka jälkeen voitte painaa "Finish". Kopioikaa koodi liitteestä ja lisätkää haluamanne puhelinnumero **"AT+CMGS=\"NUMERO\"";** kohtaan.

Lisätkää tarvittava "lcd\_tat.c" painamalla hiiren oikeaa nappia kansion "Source Files" päällä ja valitkaa "Add Existing Source File(s)". Kyseinen tiedosto löytyy koulun y: asemalta "Staff"  $\rightarrow$  "MM"  $\rightarrow$  "oppilaan kirja"  $\rightarrow$  "LCD koodit". Tehkää sama myös kansiolle "Header Files" ja lisätkää samasta paikasta "lcd tat.h" kyseiseen kansioon. Nyt voitte kääntää ohjelman painamalla "Build" tai näppäimistöstä "F7".

Valitkaa "Tools" valikosta kohta "Program AVR" ja "connect". Seuraavasta listasta valitkaa "AVRISP mkII" ja portiksi USB. Valitkaa "Program" välilehdeltä "Flash" ja hakekaa oikea HEX-tiedosto projektikansiosta, minkä jälkeen voitte painaa "Program". Nyt kitti on ohjelmoitu toimimaan kurssin vaatimalla tavalla.

#### <span id="page-26-0"></span>**6 YHTEENVETO**

Työn tarkoituksena oli rakentaa toimiva murtohälytin Vaasan ammattikorkeakoululle. Murtohälyttimen kittinä käytettiin AVR Universal boardia, johon liitettiin Atmel ATmega32-mikrokontrolleri, LCD-näyttö, RS-232 -sarjaliikennekortti, kosketussensori ja Nokia 6310i-matkapuhelin. Työtä olisi voinut vielä jatkaa ja lisätä enemmän ja parempia ominaisuuksia, mutta ajan puutteen takia lopetimme.

Olin jo kursseilla opiskellut sulautetun järjestelmän toimintaa, mutta työ syvensi ja paransi oppimaani. Tiedon etsiminen oli suhteellisen helppoa koska aiheena SMS:n lähettäminen mikrokontrollerin avulla ei ollut uusi. Sarjaliikenteestä löytyi tietoa todella paljon, ja opin ohjelmoimaan viestin lähettämiseen tarvittavia ATkomentoja. Lisäksi opin ohjelmoimaan keskeytyksiä, joita tarvittiin seuraamaan releen tilaa.

Ongelmaksi tässä työssä osoittautui ATmega32 toiminta. Saman portin pinnit sisälsivät sarjaliikenteen sekä keskeytykset, joten pieni improvisointi oli tarpeen. Toiseksi ongelmaksi osoittautui myöhemmin AT-komentojen lähetys sarjaliikennekortille ja sarjaliikenteen konfigurointi. Lopulta esimerkkejä sekä kirjallisuutta hyödyntämällä ohjelma saatiin toimimaan haluamalla tavalla. Lopputulokseen olen tyytyväinen vaikka madollisuuksia olisi ollut vielä parannella ominaisuuksia.

### <span id="page-27-0"></span>**LÄHTEET**

ATmega32. Atmel Corporation. Viitattu 23.1.2013. <http://www.atmel.com/devices/atmega32.aspx?tab=overview>

ATmega32/L Datasheet. Atmel Corporation. Viitattu 23.1.2013. <http://www.atmel.com/Images/doc2503.pdf>

AVR 32-bit GNU Toolchain 3.3.0. Atmel Corporation. Viitattu 1.4.2013. <http://www.atmel.com/Images/avr32-gnu-toolchain-3.3.0.275-readme.pdf>

AVR Studio 4. Atmel Corporation. Viitattu 1.4.2013. <http://www.atmel.com/tools/avrstudio4.aspx>

AVR Universal board. Tietopetri OY. Viitattu 21.1.2013. <http://www.tietopetri.fi/tuotteet.html#uni>

AVR Universal boardin kytkentäkaavio. Tietopetri OY. Viitattu 21.1.2013. <http://www.tietopetri.fi/data/univer.pdf>

Introduction to SMS messaging. Developershome. Viitattu 9.3.2013. <http://www.developershome.com/sms/smsIntro.asp>

Käyttöohje Nokia 6310i. Nokia OYJ. Viitattu 9.3.2013. [http://nds1.nokia.com/phones/files/guides/6310i\\_usersguide\\_fi.pdf](http://nds1.nokia.com/phones/files/guides/6310i_usersguide_fi.pdf)

LCD-näyttölevy. Tietopetri OY. Viitattu 1.4.2013. <http://www.tietopetri.fi/tuotteet.html#lcd>

LCD-näyttölevyn kytkentäkaavio. Tietopetri OY. Viitattu 1.4.2013. <http://www.tietopetri.fi/data/lcd.pdf>

RS-232 -liitäntälevy. Tietopetri OY. Viitattu 1.4.2013. <http://www.tietopetri.fi/tuotteet.html#rs>

RS-232 -liitäntälevyn kytkentäkaavio. Tietopetri OY. Viitattu 1.4.2013. <http://www.tietopetri.fi/data/rs.pdf>

The electromechanical relay of Joseph Henry. History-Computer. Viitattu 15.4.2013.<http://history-computer.com/ModernComputer/Basis/relay.html>

What is RS232 and serial communications?. TAL Technologies. Viitattu 15.4.2013. [http://www.taltech.com/support/entry/serial\\_intro](http://www.taltech.com/support/entry/serial_intro)

#### **OHJELMAKOODI**

/\* VARASHÄLYTIN joka lähettää SMS- \*/  $*$ /\* viestin keskeytyksen sattuessa.  $*$ / /\* Jani Koivula /\*\*\*\* KIRJASTOT JA MUUT MÄÄRITTELYT \*\*\*\*/ #include<a $vr/io.h$ #include<avr/interrupt.h> #include<util/delay.h> #include "lcd tat.h" #define WAIT(time) for(uint16\_t i=0;i<2000;i++)\_delay\_loop\_2(time); #define XTAL 8000000UL // prosessorin kellotaajuus 8 MHz #define BAUD 9600UL // määritellään BAUD, eli 9600 /\*\*\*\*\*\*\*\*\*\*\*\*\*\*\*\*\*\*\*\*\*\*\*\*\*\*\*\*\*\*\*\*\*\*\*/ /\*\*\*\* MÄÄRITELLÄÄN PROTOTYYPIT \*\*\*\*/ /\*\*\*\*\*\*\*\*\*\*\*\*\*\*\*\*\*\*\*\*\*\*\*\*\*\*\*\*\*\*\*\*\*\*\*\* void USART Transmit(uint8 t data): void USART\_Init(void); void MSG\_Send(char s[]); ISR (INT1 vect); volatile int i: uint8\_t data1[] = "ATE0\r\n"; // echo off, vähentää sarjaliikennettä

```
uint8_t data2[] = "AT+CMGF=1|r|n";\frac{1}{2} asetetaan puhelin modeemitilaan
uint8_t data3[] = "AT+CMGS=\\"NUMERO\\"\frac{1}{2} annetaan puhelinnumero
/**** LÄHETÄ MERKKI DATAREKISTERIIN ****/
void USART_Send_String(uint16_t a)
      \left\{ \right.char buffer[50];
      uint8_t i=0;
      sprintf(buffer, "%s", a);
      while(buffer[i] = \langle 0 \rangle)
             \left\{ \right.USART_Transmit(buffer[i]);
             i++;
             \left\{ \right\}\overline{\mathbf{r}}void USART_Transmit(uint8_t data)
      \{// Wait for empty transmit buffer
      while(!(UCSRA & (1<<UDRE))); // odota kunnes UDRE == 1
      // UDRE on 1, jos puskuri on tyhjä,
      // eli ed. merkki on lähetetty
      UDR = data; // lähtevä merkki USARTin datarekisteriin
       \}/*******************************/
/**** SARJAPORTIN MÄÄRITYS ****/
```

```
/*******************************
void USART_Init(void)
       \{UBRRH = 0x00;// write high register first
       UBRRL = (XTAL/16/BAUD)-1;UCSRB = (1 \le RXEN) | (1 \le TXEN); // 0001 1000
       // Bit 4 - RXEN: Receiver Enable
       // Bit 3 - TXEN: Transmitter Enable
       UCSRB \models 1 \ll RXCIE;\frac{1}{x} interrupt enable, 1xx1 1xxx
       // sarjavastaanottokeskeytys sallittu
       UCSRC = (1 \lt URSEL) | (1 \lt UCSZ1) | (1 \lt UCSZ0); // 8 Data, 1
Stop, No Parity 1xxx x11x
       \mathcal{E}/***************************/
/**** KESKEYTYSFUNKTIO ****/
/***************************/
ISR (INTO_vect)
       \overline{\mathcal{L}}cli(); //estetään lisäkeskeytykset
       if(PIND & (1\ll PD2)) //PIN2 shorts to ground
              \{LCD_Clear();
              printf("Auki");
              WAIT(1500);
              LCD_Clear();
              MSG_Send("Auki");
```

```
i = 1;
                \left\{ \right\}else
                \{LCD_Clear();
                printf("Kiinni");
                WAIT(1500);
                LCD Clear();
                MSG_Send("Kiinni");
                i = 1;
                \overline{\mathcal{X}}\mathcal{E}/**************************/
/**** VIESTIN LÄHETYS ****/
/**************************/
void MSG_Send(char s[])
        \{
```
WAIT(1500); //odotetaan USART\_Send\_String(data1); // lähetetään ATE0  $WAIT(1500)$ USART\_Send\_String(data2); // lähetetään AT+CMGF=1 WAIT(1500); USART\_Send\_String(data3); // lähetetään AT+CMGS="puhnum" USART\_Transmit(0x0D); // CR eli enter WAIT(1500); USART\_Send\_String(s); // lähetetään ALARM

```
USART_Transmit(0x1A); // ctrl Z
```
 $\}$ 

/\*\*\*\*\*\*\*\*\*\*\*\*\*\*\*\*\*\*\*\*\*/

/\*\*\*\* PÄÄOHJELMA \*\*\*\*/

/\*\*\*\*\*\*\*\*\*\*\*\*\*\*\*\*\*\*\*\*/

int main(void)

 $\{$ 

 $\text{cli}()$ ;

 $i=1$ ;

 $DDRD=1<< PDI;$ 

LCD\_init $(1, 0, 0);$ 

fdevopen((void \*) LCD\_WriteChar, 0);

USART\_Init();

 $GICR \mid = (1 \ll INTO);$  // Enable INTO

 $MCUCR$  = (1 << ISC00); // Any logical change on INT0 generates an interrupt request

```
sei(); // enable global interrupt
WAIT(1500);
if(i==1)\{while(1)\{PORTD = 0x00;printf("SYSTEM ARMED");
             WAIT(150);LCD_Clear();
```
 $\overline{\phantom{a}}$  $\overline{\phantom{a}}$  $\bar{\mathcal{E}}$